# **BUS Receiver Example 2008 Example 2009 Example 2009 Example 2009 Medicine 2009 Medicine 2009 Example 2009 Medicine email:** info@nuvolight.de **IntelliStrip+4ch PWM**

*Art.-Nr.: 112002*

Der Nuvolight BUS Receiver IntelliStrip+4ch PWM ist ein kleiner und leistungsstarker LED-Controller zum stufenlosen Dimmen von LED-Streifen mit PWM-modulierter Spannung und zur Ansteuerung von LEDs mit SPI-Protokoll (z.B. WS2812). Die Ansteuerung des BUS Receivers geschieht dabei per DMX Steuersignal oder per WLAN.

**Channel:** ...

BUS Receiver

**NUVO**LIGHT www.nuvolight.de

IntelliStrip + 4ch PWM

### **Installation**

Sobald der SMARTreceiver mit Strom versorgt wird beginnt die grüne Status-LED im Inneren des Controllers zu pulsieren. Schnelles und regelmäßiges Blinken signalisiert ein korrekt anliegendes DMX-Signal. Nach wenigen Minuten hört der Controller auf zu blinken, um bei Platzierung im Sichtbereich kein Störlicht zu erzeugen (Zeitintervall ist konfigurierbar).

**CAT Kabel von vorigem DMX Gerät, bzw. von Nuvolight Steuereinheit**

> **CAT Kabel zum nächsten DMX Gerät**

> > $C \in \mathbb{X}$

 **+** Netzteil

**Bus <sup>+</sup> -**

12-24V

 **-**

 $V \dot{V}$  - $V<sub>+</sub>$ V+

#### **Persönlich haftende Gesellschaft:** Nuvotex Verwaltungs GmbH Sitz: Moorenweis - GF: Daniel Wohlmuth München - HRB 213913

**Bankverbindung:** Sparkasse Nürnberg IBAN: DE78 7605 0101 0011 2711 94 BIC: SSKNDE77

Sitz: Moorenweis Steuernummer: 102 / 170 / 52608 USt-ID: DE278658588 München - HRA 102811

Nuvolight GmbH & Co. KG Gewerbegrund 12 82272 Moorenweis tel: +49 (0)8146 / 99 580 - 0 fax: +49 (0)8146 / 99 580 - 05 web: www.nuvolight.de

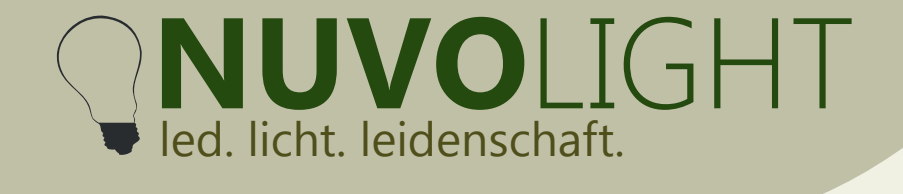

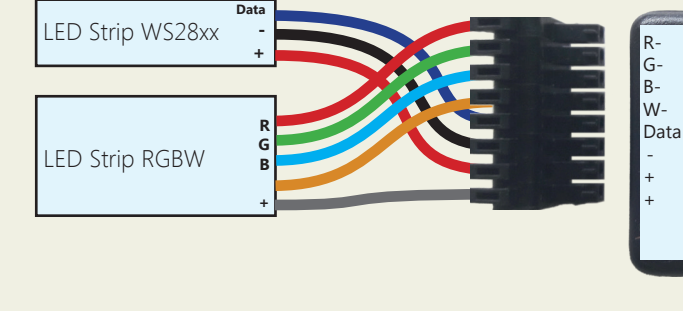

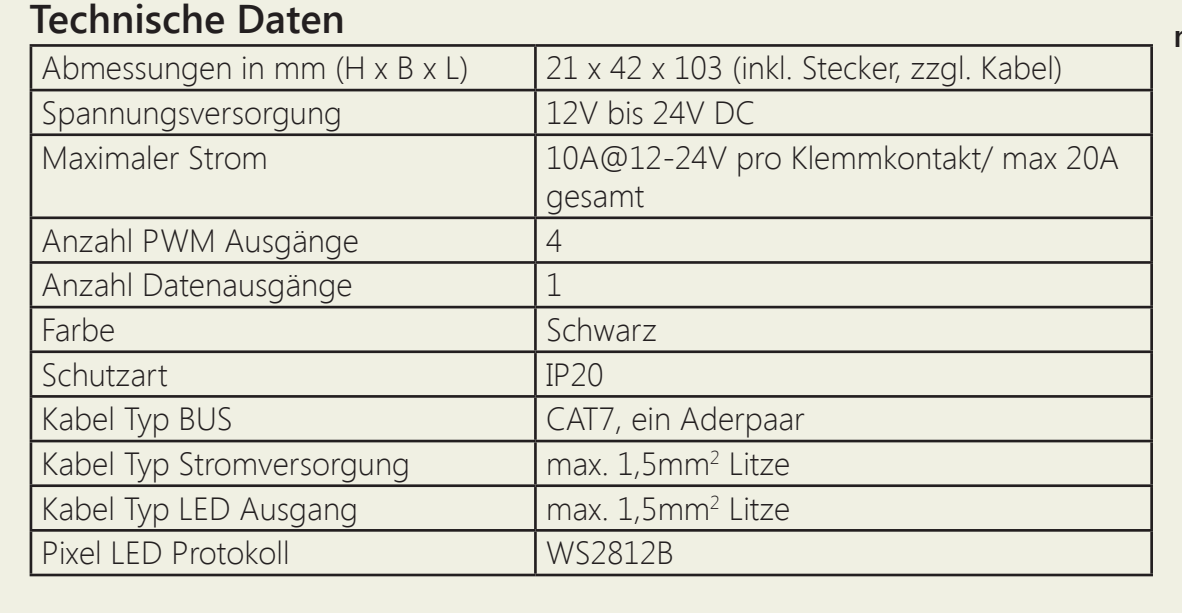

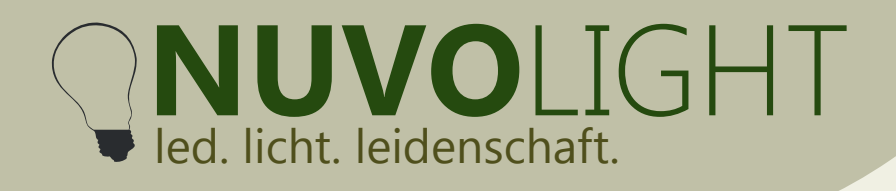

#### **Anschluss**

An eine Nuvolight-Steuereinheit mit DMX Ausgang können bis zu 32 BUS Receiver oder andere DMX-fähige Controller angeschlossen werden. Jeder BUs Receiver kann durch entsprechende Adressierung individuell angesteuert werden.

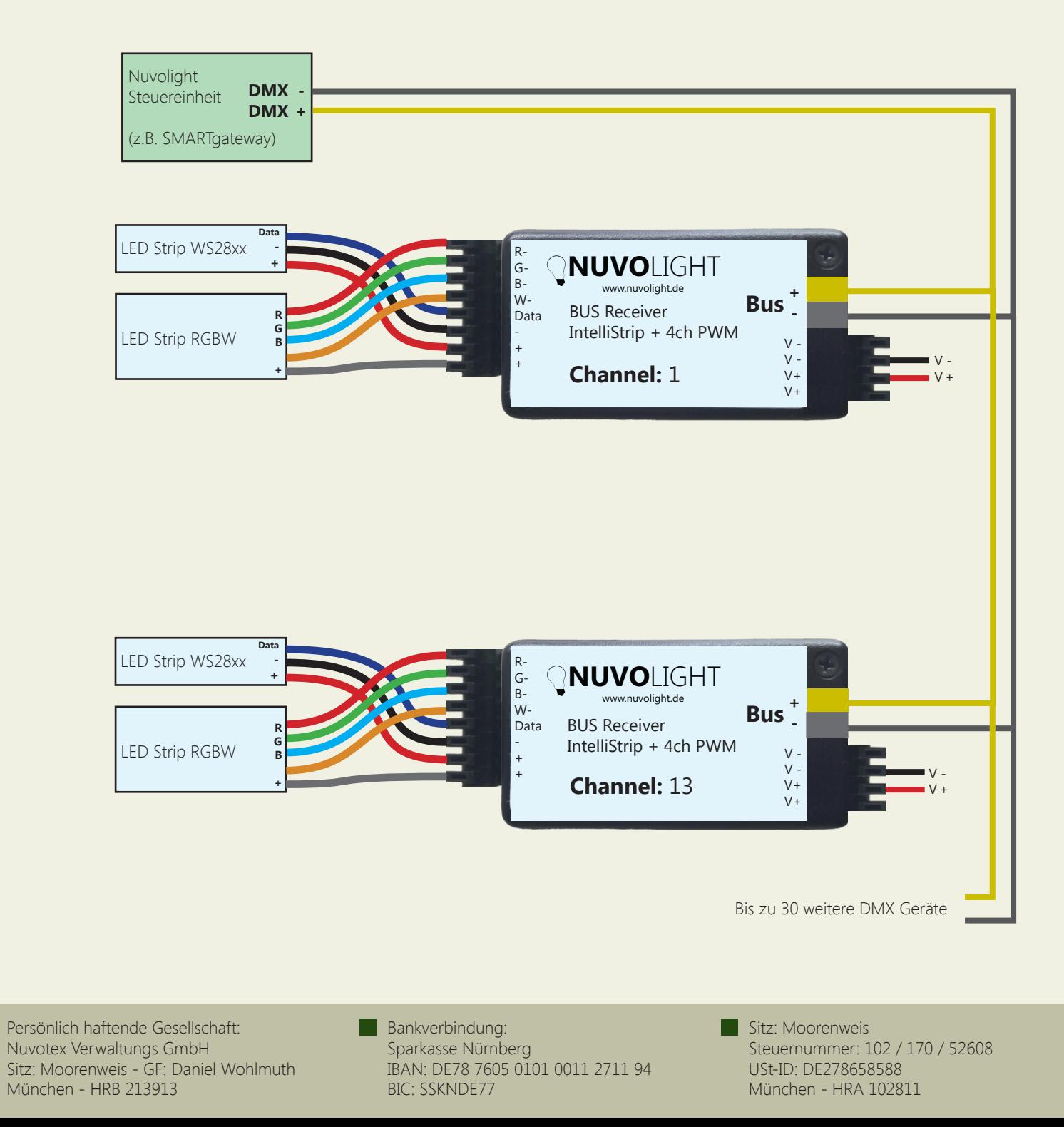

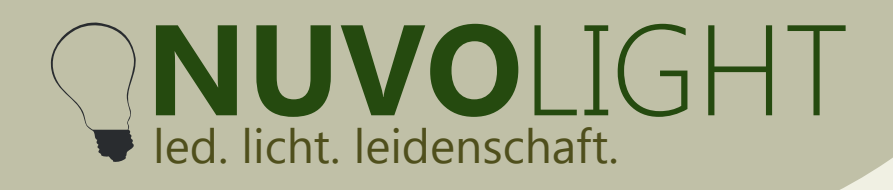

#### **DMX Adressierung**

Der BUS Receiver reagiert auf mehrere hintereinander folgende Adressen im DMX-Protokoll. Der erste Kanal wird als Startadresse eingestellt. Die Daten, die auf dem Startkanal sowie den folgenden Adress-Nummern empfangen werden, bestimmen die Dimmzustände der Ausgänge. Die Adressbelegung ist wie folgt:

#### *Intelli Strip*

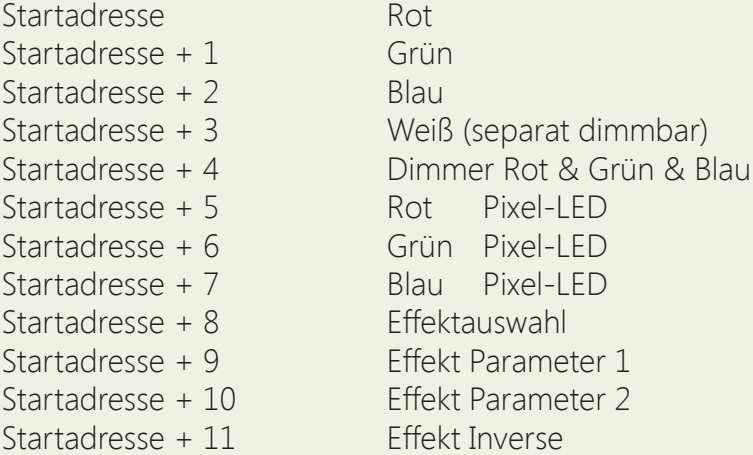

Die Startadresse ist werksseitig bereits voreingestellt (siehe Beschriftung), kann jedoch auch manuell über WLAN per Browseroberfläche geändert werden. Gültige DMX-Adressen reichen von 1 bis 512.

#### **DMX Startadresse ändern**

1. Versorgen Sie den BUS Receiver mit Strom. Für zehn Minuten stellt der BUS Receiver nun ein WLAN-Netzwerk zur Verfügung, über das Einstellungen vorgenommen werden können.

2. Verbinden Sie Ihren Computer, Ihr Tablet oder Ihr Mobiltelefon per WLAN mit dem Netzwerk des BUS Receivers.

Netzwerk-Name: *SMARTxxx\_XX:XX:XX:XX:XX:XX* Passwort: *nuvolight123*

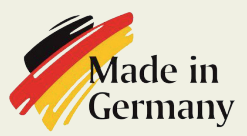

Persönlich haftende Gesellschaft: Nuvotex Verwaltungs GmbH Sitz: Moorenweis - GF: Daniel Wohlmuth München - HRB 213913

**Bankverbindung:** Sparkasse Nürnberg IBAN: DE78 7605 0101 0011 2711 94 BIC: SSKNDE77

Sitz: Moorenweis Steuernummer: 102 / 170 / 52608 USt-ID: DE278658588 München - HRA 102811

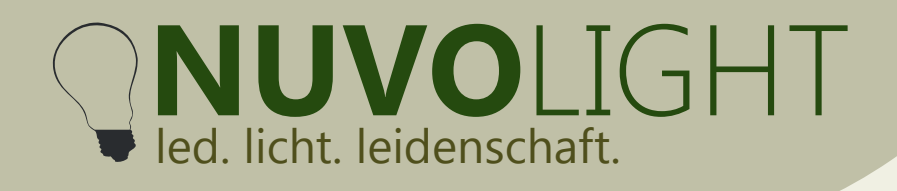

4. Stellen Sie nun die Startadresse über die Browser-Oberfläche ein. Klicken Sie dazu auf den Reiter **CONFIG**. und wählen Sie den Unterpunkt **DMX** aus. Tippen Sie die gewünschte Startadresse in das zugehörige Textfeld und klicken Sie anschließend auf **Apply Changes**.

Der BUS Receiver startet nun neu mit der eingestellten Startadresse. Die WLAN-Verbindung wird dabei unterbrochen.

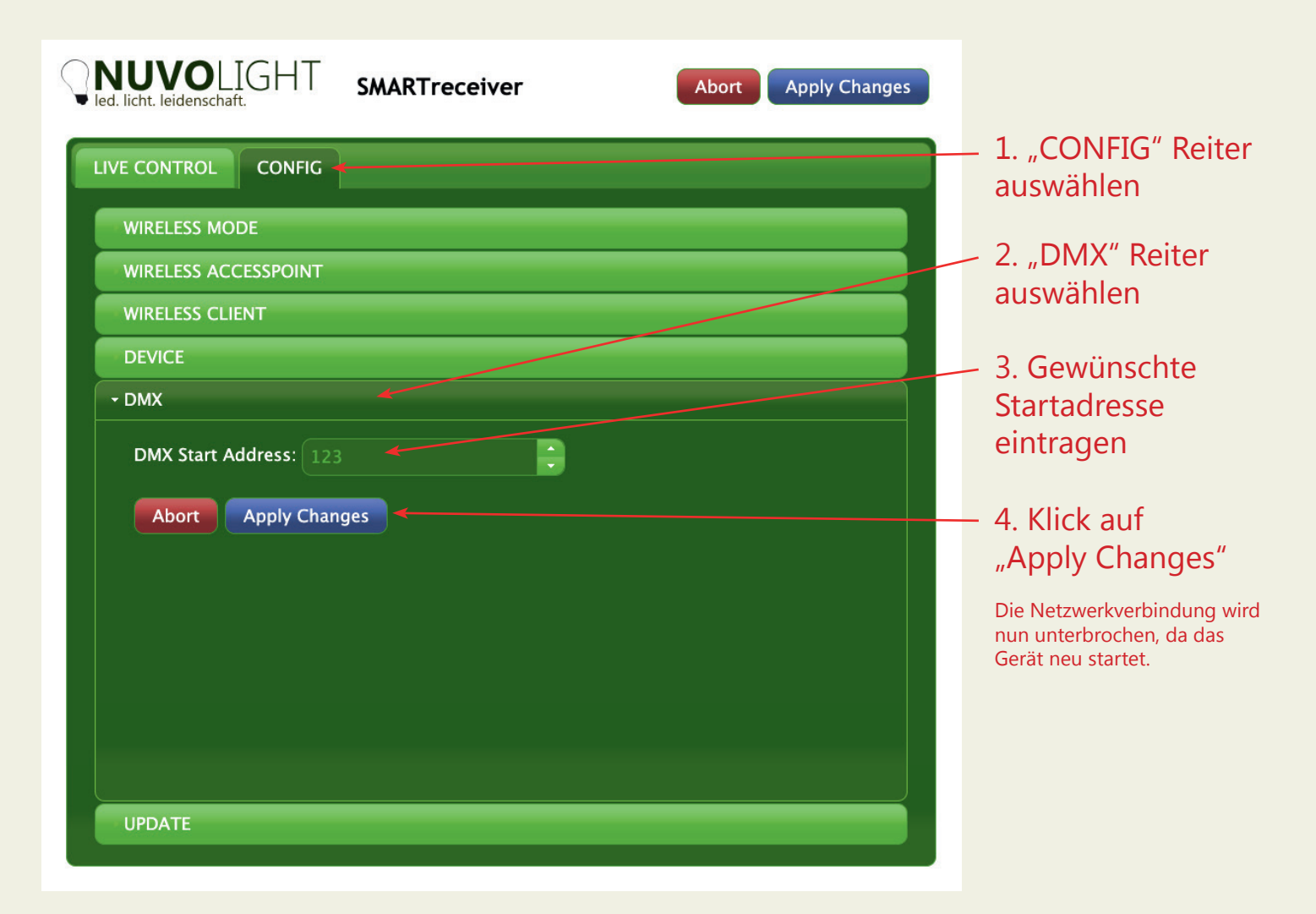

Persönlich haftende Gesellschaft: Nuvotex Verwaltungs GmbH Sitz: Moorenweis - GF: Daniel Wohlmuth München - HRB 213913

Bankverbindung: Sparkasse Nürnberg IBAN: DE78 7605 0101 0011 2711 94 BIC: SSKNDE77

Sitz: Moorenweis Steuernummer: 102 / 170 / 52608 USt-ID: DE278658588 München - HRA 102811

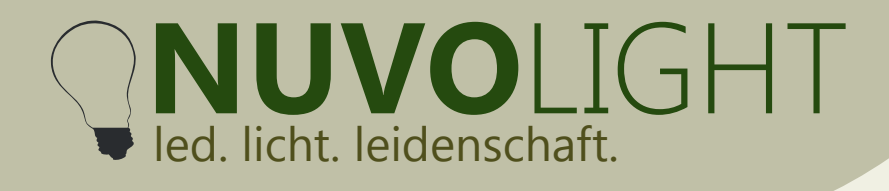

## **Weitere Konfigurationsmöglichkeiten**

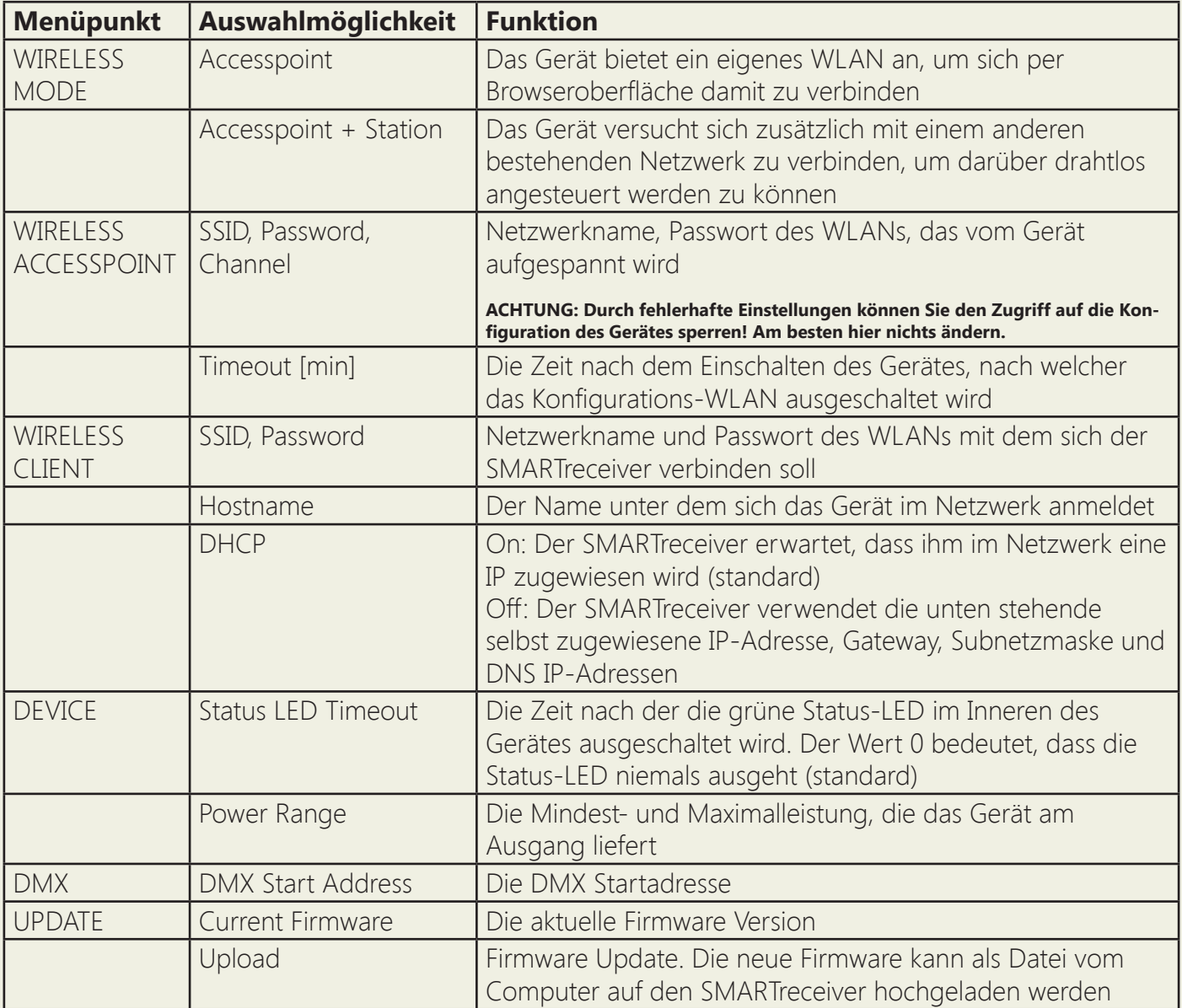

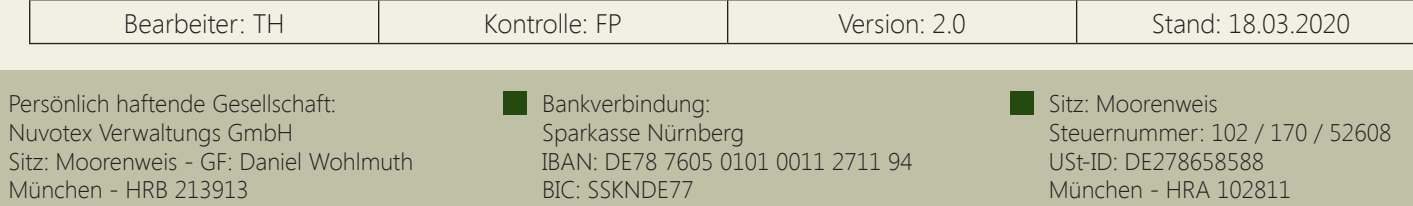